# *Insérer un son ou une vidéo Convertir un son ou une vidéo pour les publier*

# **INTRODUCTION**

Il est possible d'insérer des sons ou des vidéos dans des publications sur Internet (ENT, blog). Pour que ces fichiers soient bien reconnus par le système et lus depuis toutes les tablettes et ordinateurs, il faut qu'ils soient dans un format compatible.

Pour cela, il est nécessaire de convertir le fichier.

Autre intérêt de la conversion : rendre une vidéo plus légère (la compresser) pour la publier sur Internet.

## **UTILISER UN LOGICIEL DE CONVERSION**

### **CHOISIR, TÉLÉCHARGER ET INSTALLER LE LOGICIEL**

Il existe plusieurs logiciels pour convertir des sons et vidéos. Voici les principales caractéristiques :

- gratuit / payant
	- parmi les logiciels gratuits, beaucoup comportent des restrictions :
		- $\triangleright$  apparition d'une publicité à la fin
		- ➢ installation de barres de publicités lors de l'installation du logiciel
		- ➢ limitations sur la durée ou le poids des sons et vidéos
		- ➢ ...
- possibilité de convertir dans certains formats ou non
- options pour convertir les sons et vidéos ou non (qualité, ...)

Nous vous conseillons d'utiliser « File Converter », qui est un logiciel libre, gratuit, et qui permet de convertir dans les formats qui nous intéressent : mp4 (vidéos) et mp3 (sons).

#### **CONVERTIR UNE VIDÉO**

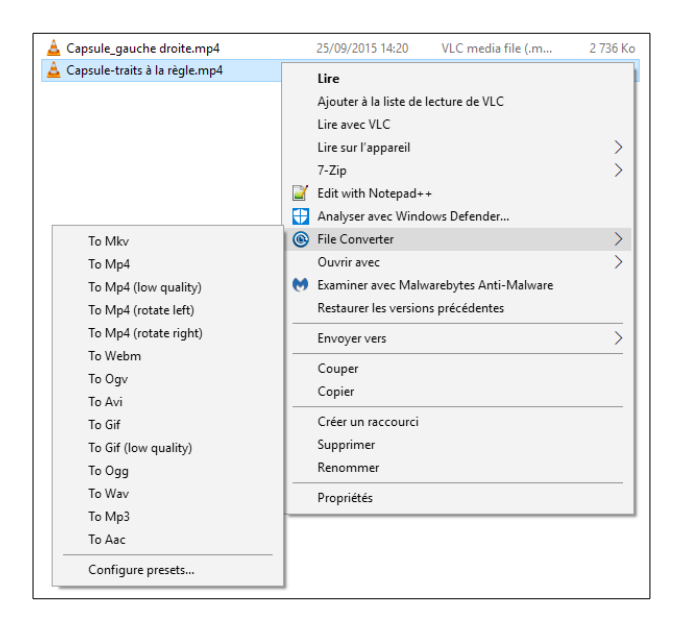

- 1. Faire un clic droit sur le fichier à convertir
- 2. Survoler « File Converter », puis cliquer sur le format souhaité :
	- son: To Mp3
	- vidéo : To Mp4

La conversion est lancée. Cela peut durer plusieurs minutes :

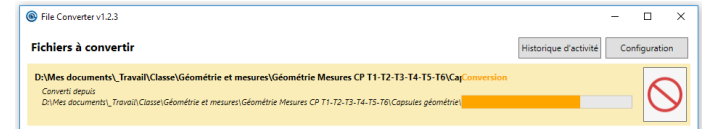

3. Le fichier est converti. Il est dans le même dossier que le fichier d'origine.

#### Notes : *- Il est possible de sélectionner plusieurs fichiers en même temps*

*- Pour une vidéo, il est possible de la compresser davantage (« To Mp4 low quality ») et/ou de la faire pivoter*